## **How to: Access Online Databases**

1. On the school website, press "Databases"

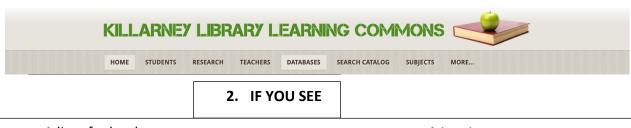

A list of schools:

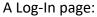

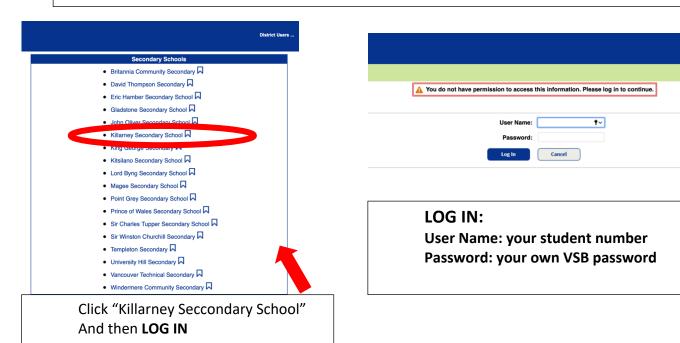

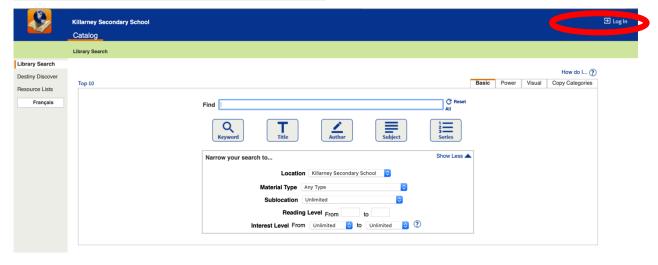

## You'll be sent to the destiny/catalog home page

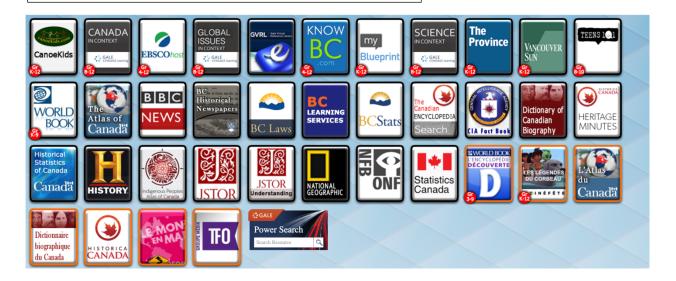

These are the databases available